## 2018-19 New York State Alternate Assessment (NYSAA)

## **Educator Checklist: Administration of NYSAA through Dynamic Learning Maps (DLM)**

**- Step 3A: NEW Test Administrators must complete required turn key training and the qualifiers in Moodle Step 1: Read and become familiar with the DLM Test Administrator's Manual (TAM), Accessibility Manual, and Educator Portal User Guide**  Yes | No | Done Updated manuals can be located at<http://dynamiclearningmaps.org/newyork>or <http://www.p12.nysed.gov/assessment/nysaa/> Step 2: Test Administrators must have an account set up in Educator Portal, https://educator.o Yes Done **Done** If the Educator does not have an account in Educator Portal, contact the District/Building Test Coordinator (DTC/BTC) and Data Manager to set up an Educator account. For additional assistance contact NYSED at [CBTSupport@nysed.gov](mailto:CBTSupport@nysed.gov) or [EMSCASSESSINFO@nysed.gov.](mailto:EMSCASSESSINFO@nysed.gov)  District/Building Test Coordinator (DTC/BTC): Data Manager: When the DTC/BTC sets up an account the first time for an Educator, the Educator will receive an email from [KITE-support@ku.edu.](mailto:KITE-support@ku.edu) If the activation email is not received, check your SPAM files. Also, inquire to your technology managers as to firewalls and other software, which may block access. Verify your Educator Profile (i.e., user role, district, etc.…) (Refer to *Manage User Account* section of the **Educator Portal User Guide** located on the NY DLM NYSAA webpage). Certified Educators **must** then complete the Security Agreement (Refer to *Manage User Account* section of the **Educator Portal User Guide** located on the NY DLM NYSAA webpage). The security agreement must be completed to work in the KITE Educator Portal (EP) system. **to be eligible as a Test Administrator**  Yes Done Done **Required training**: Facilitated training (Consortium Model). For those educators who cannot make or missed a facilitated training, they can avail themselves of the self-directed training in Moodle. Test Administrators must access MOODLE (after first establishing an account in Educator Portal (EP) and waiting up to 3 hours for Moodle account to be activated) to take the qualifiers. Moodle: <http://training.dynamiclearningmaps.org/login/index.php> User Name: email address used in Kite Educator Portal (all lower-case letters) Password: email address up to @ (all lower-case letters)

Test Administrator Qualifications: o Test Administrators complete the 4 required training modules then the 4 required qualifiers (post-quizzes) in MOODLE (approximate time commitment 2 hours 30 minutes). Each qualifier must be passed with 80% or better accuracy.

 A completion certificate will be available when all requirements have been met.

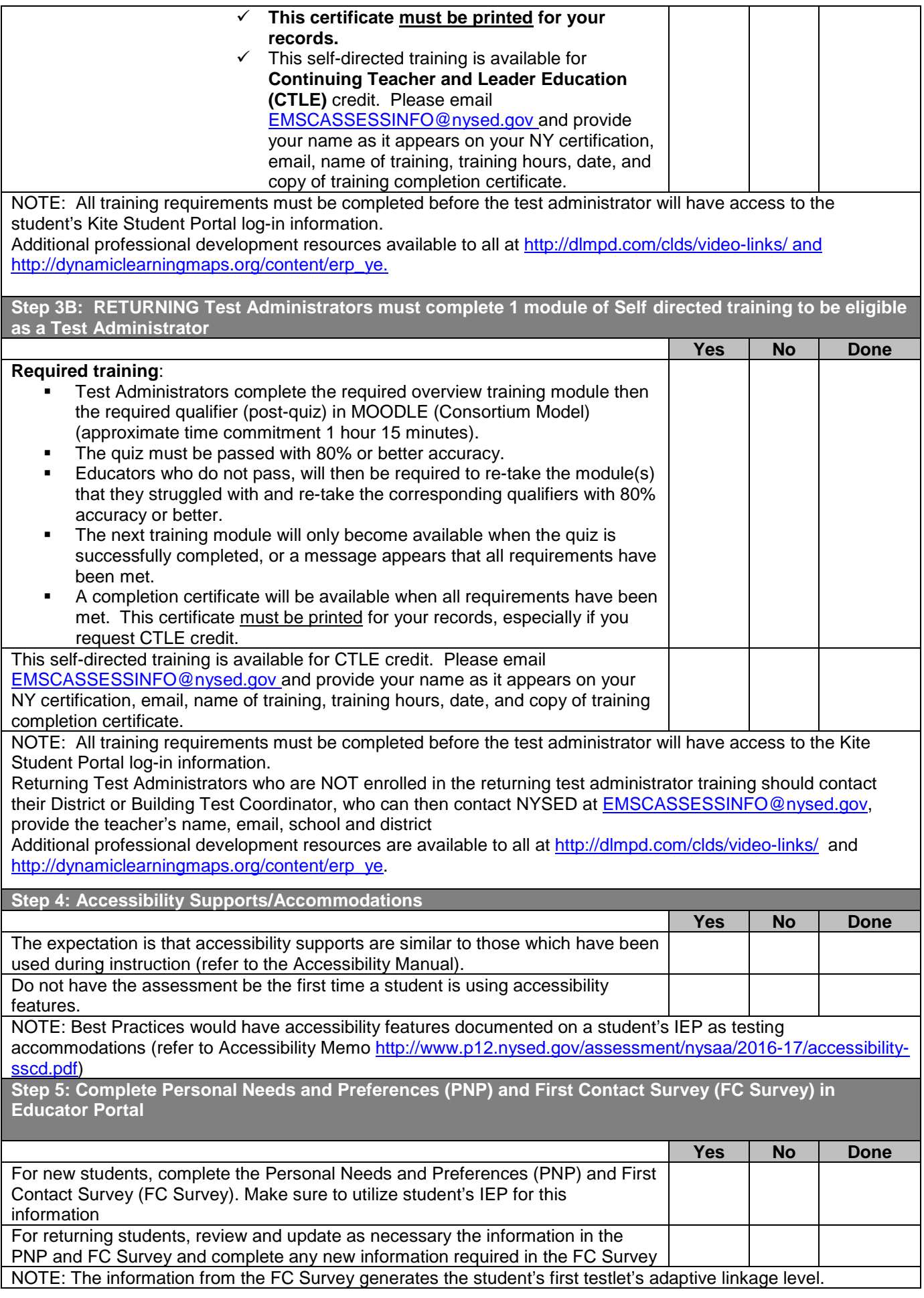

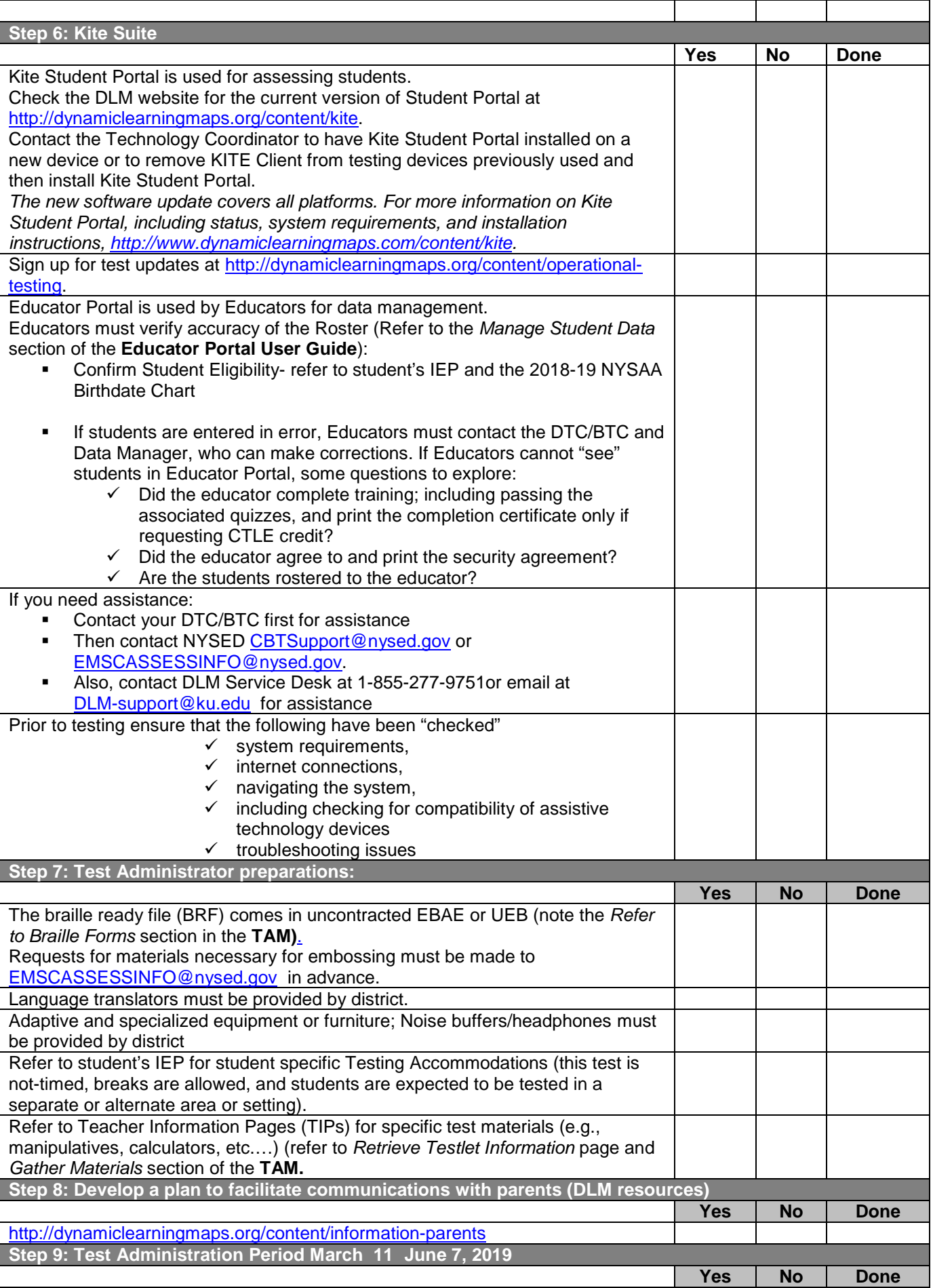

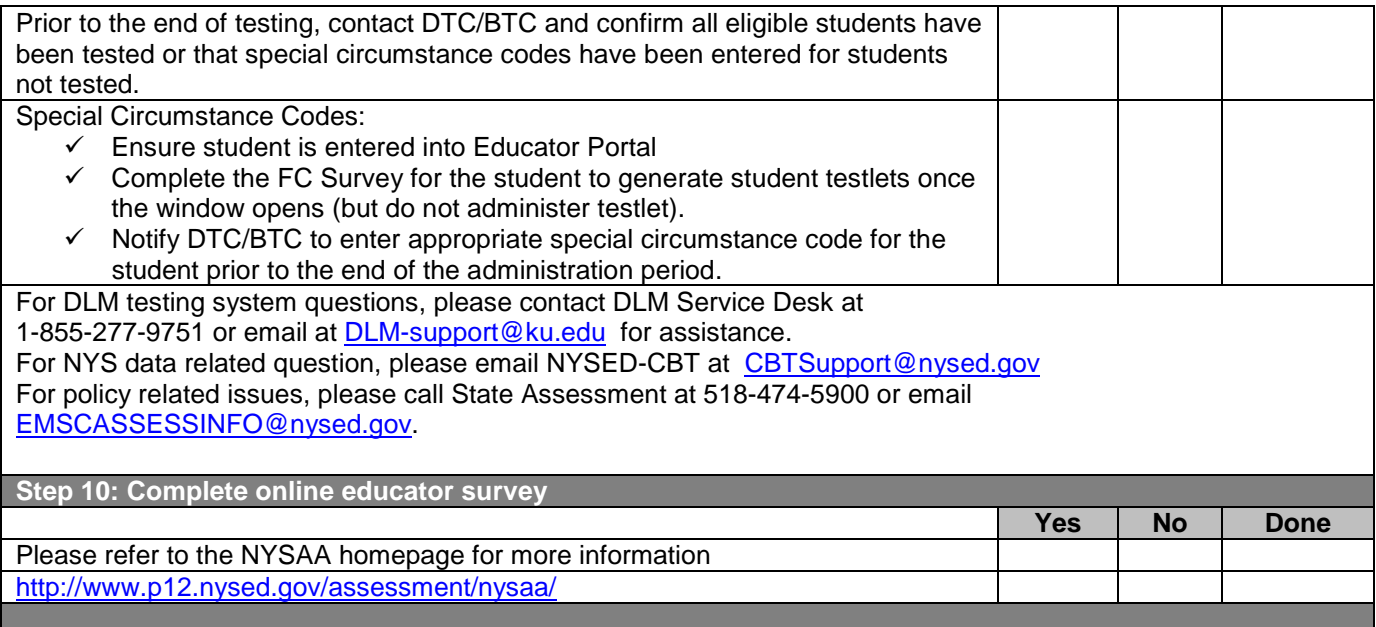